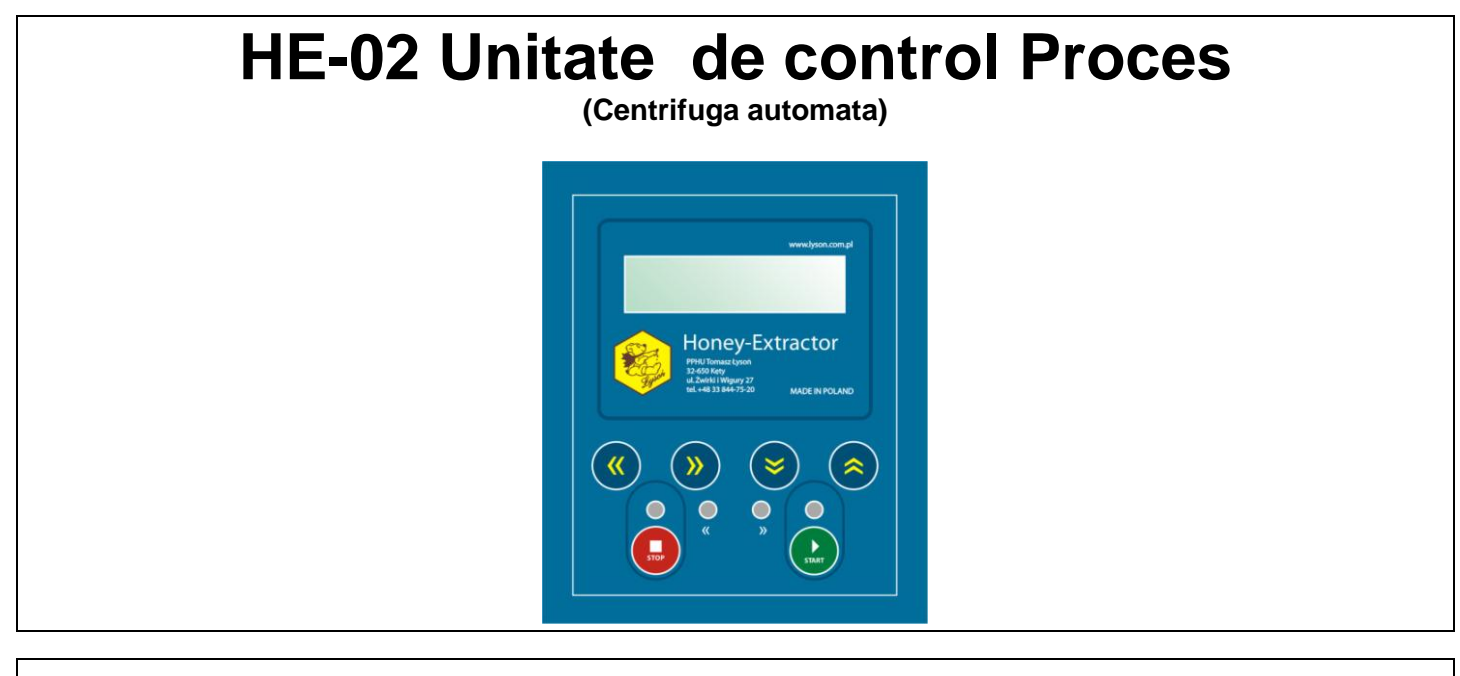

## <u>ල</u>

Prezentul "Process Controller HE-02" permite in mod obisnuit utilizatorului sa introduca 5 cicluri de proces diferite (program nr. 4 – 8). Fiecare ciclu de programare consta din 7 pasi: ultimul – cel de-al 7-lea defineste timpul de oprire a cosului extractor al mierii. Fiecare pas este definit prin utilizarea a trei parametri: primul pas- setarea timpului de pornire, setarea vitezei cosului extractor al mierii, setarea directiei de rotatie. Aceste cicluri de proces sunt stocate in memoria non-volatila – ramanand in memorie si dupa intreruperea alimentarii cu energie a dispozitivului (dupa inchidere).

Programarea ciclurilor de lucru poate fi facuta la nivelul meniului de configurare si programare. Pt a defini (seta) propriul ciclu de proces, introduceti modul de programare/ configurare descris mai jos.

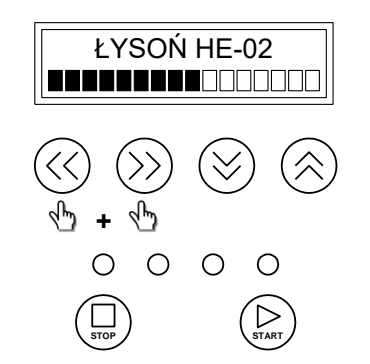

*Fig. 1.Introducerea (activarea) modului de programare si configurare.*

Figura mentionata mai sus indica, cum se poate intra in modul (meniul) de programare. In timpul procedurii de pornire a controller-ului, cand este afisata bara secventiala de progres (la pornire), apasati si tineti apasat simultan cele doua butoane cu sageti stanga- dreapta.

Sunt 2 modalitati de activare a secventei de start (pornire) – prin pornirea alimentatorului de curent sau prin ridicarea si coborarea (inchiderea) capacului extractorului.

Apoi, utilizand butoanele de navigatie cu sageti sus-jos, selectati modul de programare si confirmati prin apasarea butonului START (a se vedea Fig. 2).

Cand pictogramele sagetilor sunt vizibile in partea dreapta a display-ului, butoanele de navigatie sunt active. LED-urile care lumineaza deasupra butonului START sau STOP indica care dintre butoane este activ in mod current si poate fi utilizat pt a confirma setarea selectata.

Urmatorul pas este facut pt a aloca numar ciclului de programare. Numarul alocat fiecarui ciclu va va ajuta sa identificati si sa reutilizati programul dorit pe viitor. Apasati butonul de navigare cu sageata in sus pt a creste numarul programului si butonul cu sageata in jos pt a descreste numarul programului. Confirmati numarul de program selectat prin apasarea butonului STOP .

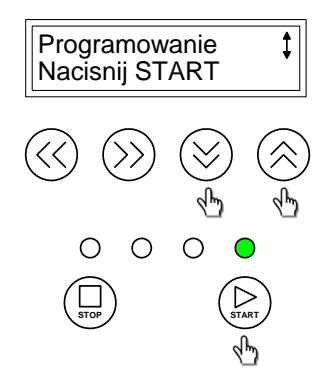

| Programowanie  | Programare    |
|----------------|---------------|
| Naciśnij START | Apasati START |

*Fig. 2. Selectarea si confirmjarea modului de programare.*

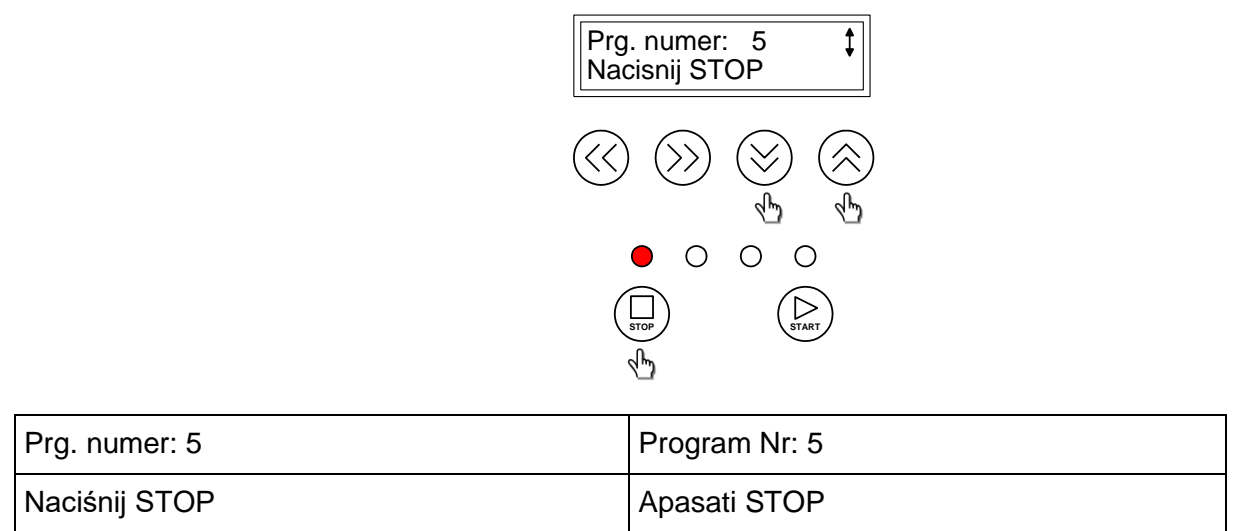

*Fig. 3. Selectarea si confirmarea numarului de program –numarul selectat aici este 5.*

Dupa confirmarea numarului de program selectat puteti continua cu programarea ciclului de proces. Pt a programa ciclul procesual trebuie sa definiti urmatoarele setari pt fiecare pas al unui program: timpul de start, viteza, directia de rotatie. Figura 4 mai jos indica cum sa introduceti si sa salvati setarea.

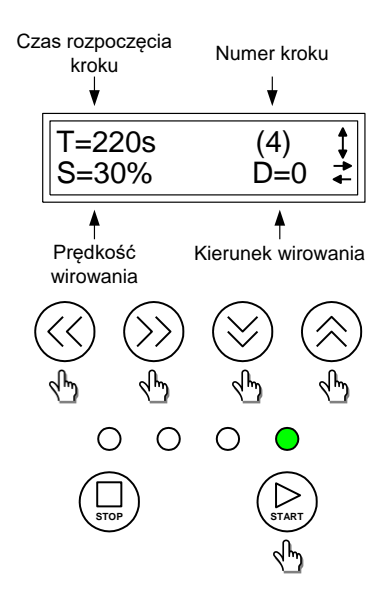

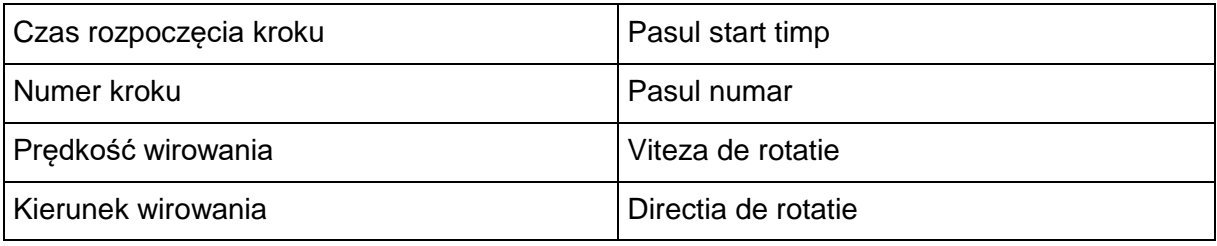

*Fig. 4. Programarea ciclului procesual – pas (4).*

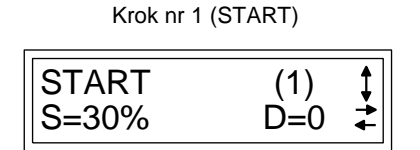

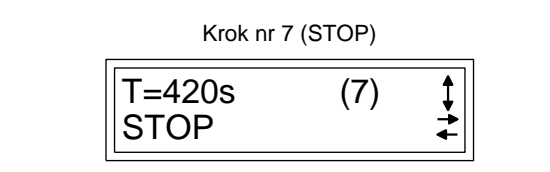

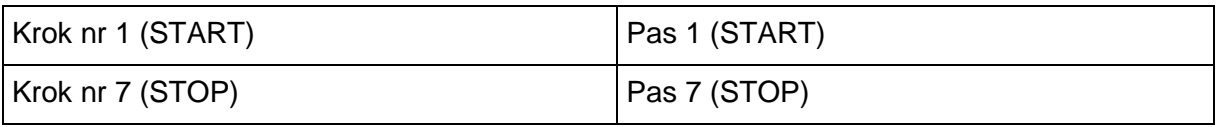

*Fig. 5. Programarea cicului procesual – pasii (1) si (7).*

Puteti utiliza butoanele de navigare cu sageata stanga- dreapta pt a modifica setarea curenta : ex. timp, viteza, directie de rotatie. Utilizati butoanele de navigare cu sageti sus - jos pt a modifica la alti indecsi setarea, incepand de la primul pas al vitezei de rotatie catre ultimul pas start timp care incheie ciclul. Dupa modificarea setarii ultimului pas (stop timp rotatie motor) puteti inchide procedura de programare a secventei prin apasarea butonului START. Prin apasarea butonului controller-ul efectueaza verificarea integrala a programului, memoreaza setarile introduce, si reporneste. Din acest moment secventa ciclului procesual programat poate fi accesata la numarul de program setat.

Urmatoarele 3 setari de baza sunt nucleul oricarui ciclu procesual de lucru:

**Pasul start timp** – momentul din care setarile insotitoare devin valide, exemplu viteza de rotatie pt pas, directia de rotatie pt pas si viteza de rotatie pt pas. Primul pas start timp este 0 secunde. Ultimul ( al 7-lea) pas start timp este pur si simplu momentul la care ciclul de rotatie se opreste. Pt a defini pasul start timp si a-i atribui viteza de rotatie dorita si directia de rotatie, pur si simplu veti suprascrie setarile definite deja pt pasul anterior. Exemplu:

*Pas (4) – start timp: 120th secunde, viteza 60%, directie "1"*

*Pas (5) – start timp: 180th secunde, viteza 80%, directie "0"*

*Pas (6) – start timp: 220th secunde, viteza 100%, directie "1"*

Pasul (5) suprascrie setarile pt pas (4), si pasul (6) suprascrie setarile pt pasul (5). Prin urmare, durata pas (4) este  $180 - 120 = 60$  secunde, respectiv durata pas (5) este  $220 - 180 = 40$  secunde.

**Viteza de rotatie**– viteza valida de la momentul definit prin setarea timpului de start. Pentru exemplul mentionat mai sus, viteza de 80% este valabila pe perioada pasului (5) ex: pt 220 – 180 = 40 secunde.

**Directia de rotatie** – directia valabila de la momentul definit prin setarea timpului de start. Pentru exemplul mentionat mai sus, directia "0" este valabila pe perioada pasului (5) ex: for 220 – 180 = 40 secunde.

# **Definirea ciclurilor procesuale de lucru - exemple**

Durata totala a cilcului: 720 sec, rotatie intr-o singura directie

### **Pas (1)**

Durata pas 120 sec, viteza rotatie 20%, directie rotatie "0"

### **Pas (2)**

Durata pas 120 sec, viteza rotatie 30%, directia rotatie "0"

## **Pas (3)**

Durata pas 120 sec, viteza rotatie 40%, directie rotatie "0"

## **Pas (4)**

Durata pas 120 sec, viteza rotatie 60%, directie rotatie "0"

## **Pas (5)**

Durata pas 120 sec, viteza rotatie 80%, directia rotatie "0"

## **Pas (6)**

Durata pas 120 sec, viteza rotatie 100%, directia rotatie "0"

## **Pas (7)**

Oprire rotatie extractor miere

## **Examplu 2 – ciclul procesual cu urmatoarele setari:**

Durata totala ciclu: 460 sec, rotatie in 2 directii

## **Pas (1)**

Durata pas 90 sec, viteza rotatie 30%, directia rotatie "0"

**Pas (2)**

Durata pas 90 sec, viteza rotatie 30%, directia rotatie "1"

## **Pas (3)**

Durata pas 50 sec, viteza rotatie 60%, directia rotatie "1"

### **Pas (4)**

Durata pas 90 sec, viteza rotatie 60%, directia rotatie "0"

### **Pas (5)**

Duarta pas 50 sec, viteza rotatie 100%, directia rotatie "0"

## **Pas (6)**

Durata pas 90 sec, viteza rotatie 100%, directia rotatie "1"

### **Pas (7)** Oprire rotatie extractor miere

# **Examplu 3 – ciclul procesual cu urmatoarele setari:**

Duarata totala ciclu: 420 sec, rotatie in 2 sensuri

### **Pas (1)**

Duarata pas 80 sec, viteza rotatie 30%, directia rotatie "0"

## **Pas (2)**

Durata pas 80 sec, viteza rotatie 30%, directia rotatie "1"

## **Pas (3)**

Durata pas 50 sec, viteza rotatie 60%, directia rotatie "1"

## **Pas (4)**

Durata pas 80 sec, viteza rotatie 60%, directia rotatie "0"

### **Pas (5)**

Durata pas 50 sec, viteza rotatie 100%, directia rotatie "0"

### **Pas (6)**

Durata pas 80 sec, viteza rotatie 100%, directia rotatie "1"

### **Pas (7)**

Oprire rotatie extractor miere

Figura de mai jos ilusteaza un exemplu de definire a unui ciclu procesual. In programarea ciclului procesual va deplasati de-alungul axei timp definind pasul start timp si setarile sale adiacente, cum ar fi viteza si directia de rotatie, care sunt valide pt = intervalul unui ciclu complet de lucru. Parametrii pe durata unui ciclu sunt informativi si trebuie introdusi in memoria controller-ului.

Cu ajutorul optiunii " **Setari din fabricatie**" din meniul de programare si configurare, puteti seta controllerul sa suprascrie toate programele introduse manual cu programul implicit – consacrat pentru modelul specific de extractor pt miere. Aceasta optiune poate fi utilizata pt a repara (to fix) programele care contin erori sau pt a suprascrie programele de lucru definite cu ajutorului programului presetat din fabricatie.

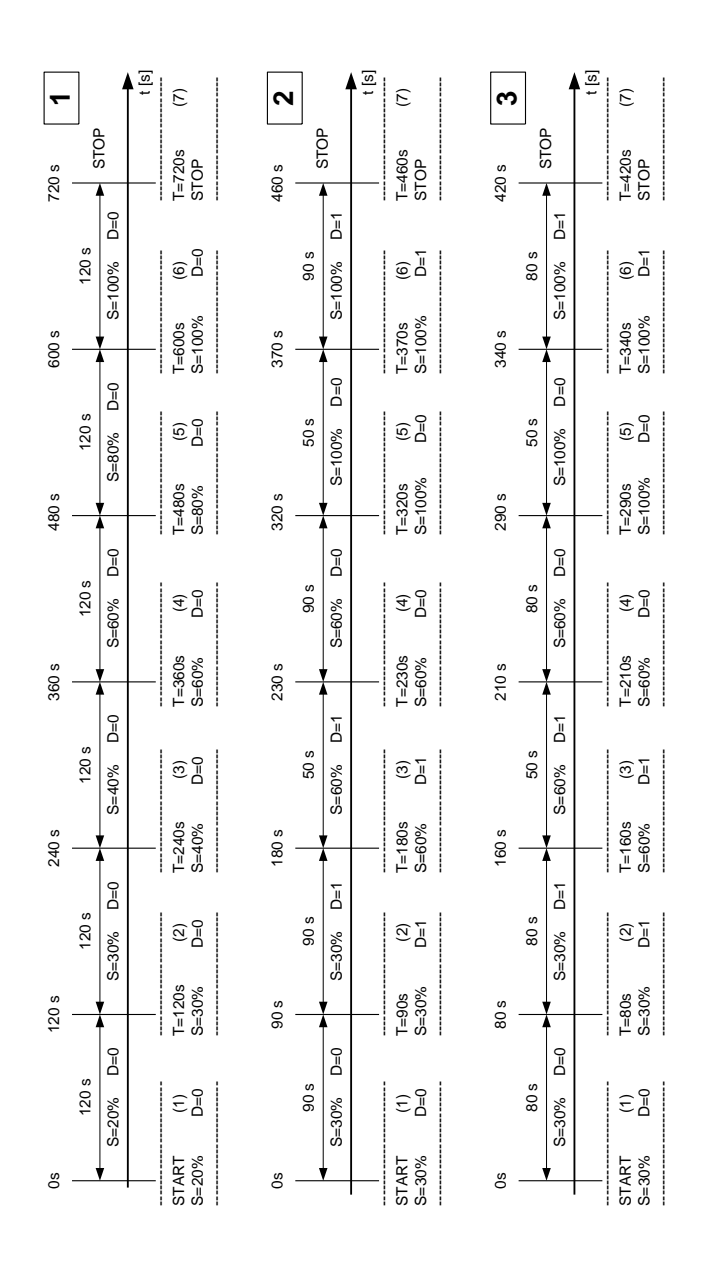

#### **Exemplu ........ – ciclu procesual cu urmatoarele setari:**

Durata totala a unui ciclu: ……..sec, ……………………………………….

### **Pas (1)**

Durata pas ............ sec, viteza rotatie ............%, Directia rotatie "..."

### **Pas (2)**

Durata pas ............ sec, viteza rotatie ............%, Directia rotatie "..."

### **Pas (3)**

Durata pas ............ sec, viteza rotatie ............%, Directia rotatie "..."

### **Pas (4)**

Durata pas ............ sec, viteza rotatie ............%, Directia rotatie "..."

### **Pas (5)**

Durata pas ............ sec, viteza rotatie ............%, Directia rotatie "..."

### **Pas (6)**

Durata pas ............ sec, viteza rotatie ............%, Directia rotatie "..."

### **Pas (7)**

Oprire rotatie extractor miere

### **Exemple ........ –: ciclu procesual cu urmatoarele setari**

Durata totala a unui ciclu: ……..sec, ……………………………………….

### **Pas (1)**

Durata pas ............ sec, viteza rotatie ............%, Directia rotatie "..."

### **Pas (2)**

Durata pas ............ sec, viteza rotatie ............%, Directia rotatie "..."

### **Pas (3)**

Durata pas ............ sec, viteza rotatie ............%, Directia rotatie "..."

### **Pas (4)**

Durata pas ............ sec, viteza rotatie ............%, Directia rotatie "..."

### **Pas (5)**

Durata pas ............ sec, viteza rotatie ............%, Directia rotatie "..."

### **Pas (6)**

Durata pas ............ sec, viteza rotatie ............%, Directia rotatie "..."

### **Pas (7)**

Oprire rotatie extractor miere

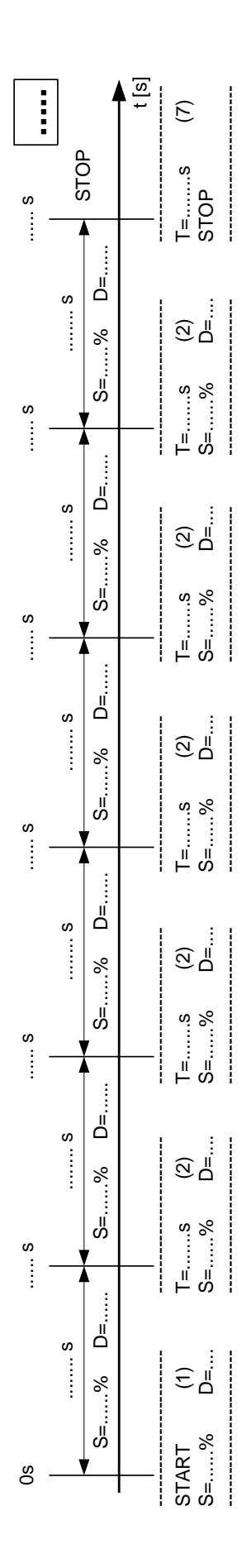

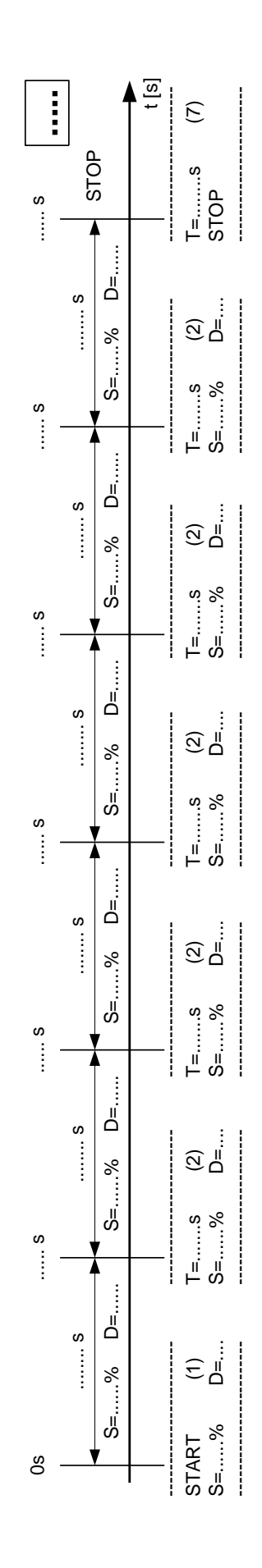

**Q:** Poate programarea frecventa a unui nou ciclu sa cauzeze avarii controller-ului?

**A:** Nu! Memoria cu care este prevazut controller-ul are minimum 100.000 de cicluri scrise care permit practic sa introduceti 10 noi cicluri de lucru zilnic, pentru urmatorii 25 de ani.

**Q:** Este posibila defectarea controlIer -ului si / sau a invertorului prin programarea unui ciclu procesual incorect?

**A:** Nu! Fiecare program care poate fi setat si memorat in memoria controlle-ului (separat de aptitudinea sa tehnica) este corect (at) si nu poate avaria controller-ul si invertorul.

**Q:** Unul dintre programele mele procesuale este de a roti cosul extractor de miere intr-o singura directie la o viteza constanta pentru o anumita perioada de timp, ceea ce practic inseamna ca este doar un singur pas. Cum sa programam un asemenea ciclu?

**A: Programarea unui asemenea ciclu este foarte simpla.** La fiecare pas e nevoie sa introduceti aceeasi viteza de rotatie si aceeasi directie de rotatie. Timpul de start al ultimului pas – T(7) ( pas STOP ) reprezinta durata totala a ciclului.

**Q:** Cand proiectam propriul ciclu procesual de lucru, trebuie luata in considerare timpul de accelerare si franare (incetinire)

**A:** Da, dar numai in anumite cazuri! In functie de modelul de extractor pt miere, timpul de acceleratie si franare la/ de la viteza maxima poate dura de la 20 la 30 de secunde. Cand setati propriul ciclu procesual de lucru trebuie sa tineti cont de faptul ca viteza setata pt acel pas nu este niciodata atinsa imediat. Timpul de accelerare si franare devine important cand planificati cicluri de lucru cu durata scrurta a pasului. Pt durate mai lungi ale pasului, ex: mai mult de 180 secunde, trebuie luat in considerare caracteristicile dinamice ale rotatiei.